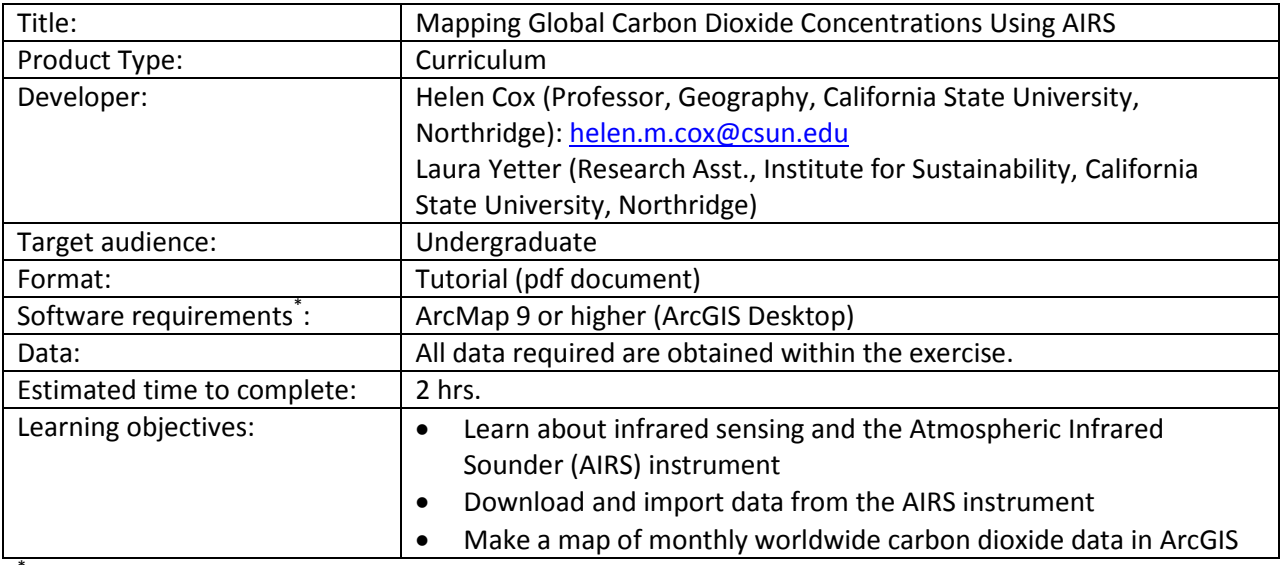

\* Tutorials may work with earlier versions of software but have not been tested on them

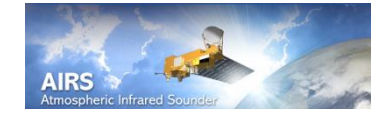

## **Mapping Global Carbon Dioxide Concentrations Using AIRS**

## **Objective:**

- Learn about infrared sensing and the Atmospheric Infrared Sounder (AIRS) instrument
- Download and import data from the AIRS instrument
- Make a map of monthly worldwide carbon dioxide data in ArcGIS

The Atmospheric Infrared Sounder, AIRS, monitors temperature, humidity, and greenhouse gases in the atmosphere using infrared channels. Greenhouse gases absorb heat emitted from the earth's surface, and radiate it back out at a lower temperature. AIRS has 2,378 infrared detectors ranging in wavelength from 3.74 µm to 15.4 µm to detect the outgoing infrared radiation from the earth's atmosphere and allow scientists to derive the concentration of the greenhouse gases which absorb radiation in this spectral region.

AIRS also measures the atmospheric pressure at 24 different pressure levels. These range from 1000 millibars (mb) in pressure at the surface to 1 mb of pressure at the top of the atmosphere.

AIRS works in conjunction with microwave sensors, the Advanced Microwave Sounding Unit (AMSU) and the Humidity Sounder for Brazil (HSB), to collect data when cloud cover is present and to monitor water vapor. Clouds block infrared waves, but microwaves can penetrate clouds. Together AIRS, AMSU, and HSB collect data on greenhouse gases (like carbon dioxide and water vapor), global climate change and the weather. The accuracy of these instruments is comparable to data collected from weather balloons. AIRS, AMSU, and HSB are onboard the Aqua satellite and have been collecting data since 2002. AIRS/ AMSU/ HSB provide daily, 8-day composite and monthly data. AIRS has a swath width of 1650 km  $(1025.26 \text{ mi or } 49.5^\circ)$  and provides daily global coverage.

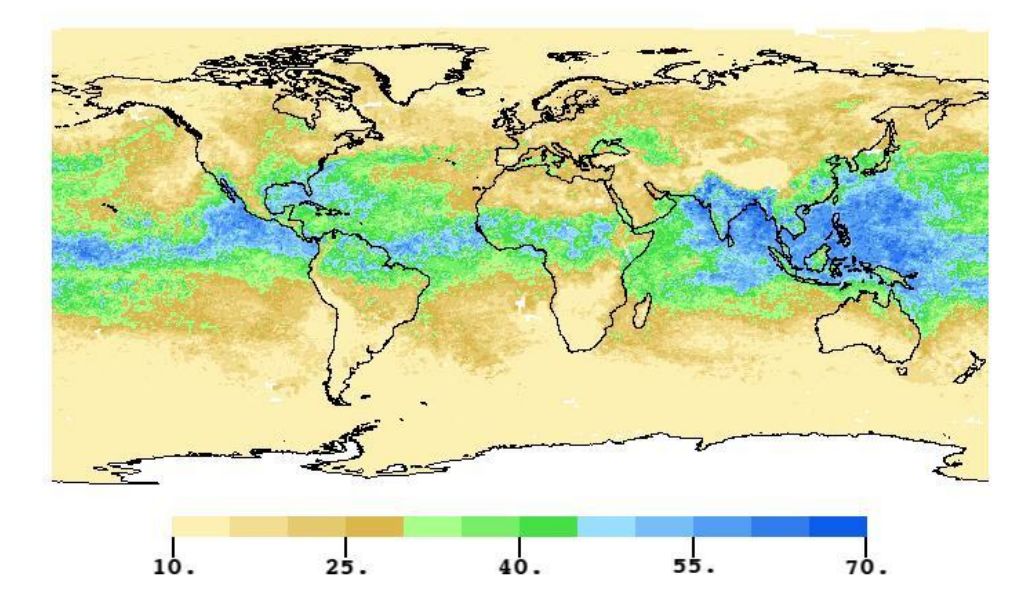

## AIRS TOTAL PRECIPITABLE WATER VAPOR (millimeters) 20120711-20120713

**Figure 1.** Global water vapor. Sample of 3-day composite from AIRS. From: [http://airs.jpl.nasa.gov/maps/satellite\\_feed/water\\_vapor\\_total\\_column/water\\_vapor\\_total\\_column.html](http://airs.jpl.nasa.gov/maps/satellite_feed/water_vapor_total_column/water_vapor_total_column.html)

## **1. Download AIRS CO<sup>2</sup> data**

Visit the AIRS websit[e http://airs.jpl.nasa.gov/](http://airs.jpl.nasa.gov/) to download Monthly CO2 data (AIRX3C28)

Click on the Data tab > on the webpage select Get AIRS Carbon Dioxide Data

Select Data access via Mirador to the Level 3 CO<sub>2</sub> (daily, 8-day, monthly) Data Products. **Select Monthly data.**

Mirador is a data search and order tool. Level 3 data will be downloaded.

Access to AIRS Tropospheric Carbon Dioxide Products The AIRS CO2 product files may be freely downloaded from the Goddard Earth Sciences (GES) Data and Information Services Center (DISC). The links listed below will give you access to all the AIRS carbon dioxide data products. A web page with links to all methods of access to AIRS Data Products: http://disc.sci.gsfc.nasa.gov/AIRS/data-holdings Links on this web page may be used to search for and subset all AIRS data products by type, geospatial location, and time and to download them via ftp or directly via links on web pages. Data access via Mirador to the Level 2 (standard, support) CO2 Data Products: http://mirador.gsfc.nasa.gov/cgi-bin/mirador/collectionlist.pl?keyword=airx2stc http://mirador.gsfc.nasa.gov/cgi-bin/mirador/collectionlist.pl?keyword=airx2spc Data access via Mirador to the Level 3 CO2 (daily, 8-day, monthly) Data Products: Daily: http://mirador.gsfc.nasa.gov/cgi-bin/mirador/collectionlist.pl?keyword=airx3c2d 8-Day: http://mirador.gsfc.nasa.gov/cgi-bin/mirador/collectionlist.pl?keyword=airx3c28 Monthly; http://mirador.gsfc.nasa.gov/cgi-bin/mirador/collectionlist.pl?keyword=airx3c2m Corresponding links for data access via the Web Portals: http://disc.sci.gsfc.nasa.gov/AIRS/data-holdings/by-data-product/airsL2\_Stc http://disc.sci.gsfc.nasa.gov/AIRS/data-holdings/by-data-product/airsL2 Spc http://disc.sci.gsfc.nasa.gov/AIRS/data-holdings/by-data-product/AIRX3C2D http://disc.sci.gsfc.nasa.gov/AIRS/data-holdings/by-data-product/AIRX3C28 http://disc.sci.gsfc.nasa.gov/AIRS/data-holdings/by-data-product/AIRX3C2M

The sample L2 swath and L3 grid data readers provided with the AIRS V5 documentation package are available here: http://disc.sci.gsfc.nasa.gov/AIRS/documentation

AIRS/ Aqua Level 3 Monthly  $CO<sub>2</sub>$  in the free troposphere (AIRS + AMSU) (AIRX3C2mM) is returned.

The free troposphere is the mid to upper portion of the troposphere at an altitude where concentrations are not influenced by local topography. (The troposphere extends from sea level up to approximately 18 km at the equator and 7 km at the poles.)

Click View Files> Find the month you are interested in and click OPeNDAP

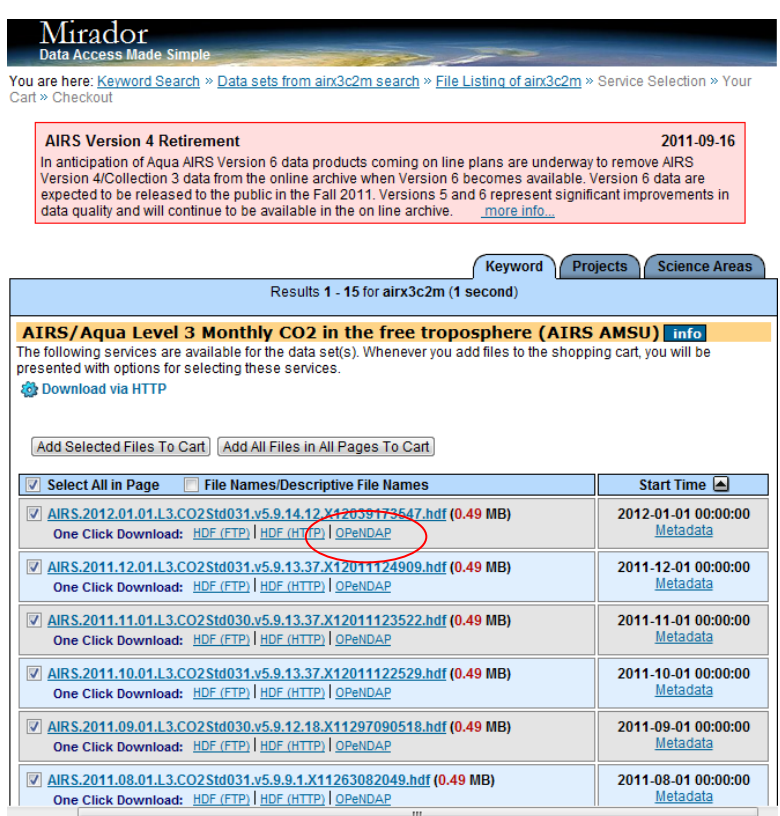

OPeNDAP stands for Open Source Project for a Network Data Access Protocol. It distributes the same data as FTP and HTTP, but OPeNDAP data is used because it is georeferenced.

The OPeNDAP Server Dataset Access Form page opens. Leave the default setting as they are and click Get as NetCDF. A hdf.nc file will download.

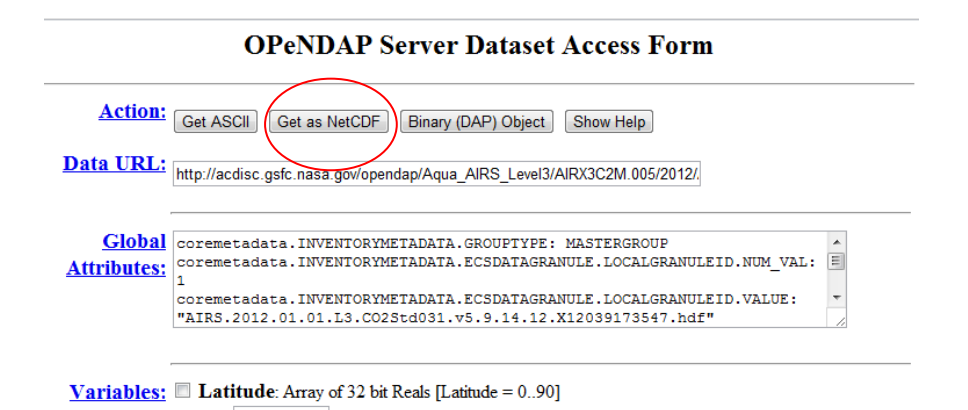

NetCDF stands for Network Common Data Form. This file format can store many layers of data such as CO<sub>2</sub>, temperature, or ozone data in one file.

Open ArcMap. Do not add the downloaded layer to the map yet. Instead use the tools search box to find the Make NetCDF Feature Layer tool. This will make a point layer from the downloaded file. For some data, the Make NetCDF Raster Layer tool can be used however this requires that the data be evenly spaced. In our case the ground pixels are not evenly spaced so the Feature Layer tool must be used followed by interpolation to generate a raster.

Drag the downloaded layer into the tools input box. In the variables box select Mole\_fraction\_of\_carbon\_dioxide\_in\_free\_troposphere click OK. (Mole fraction of  $CO<sub>2</sub>$  reports the amount of  $CO<sub>2</sub>$  in the atmosphere as a relative amount (fraction of air molecules).)

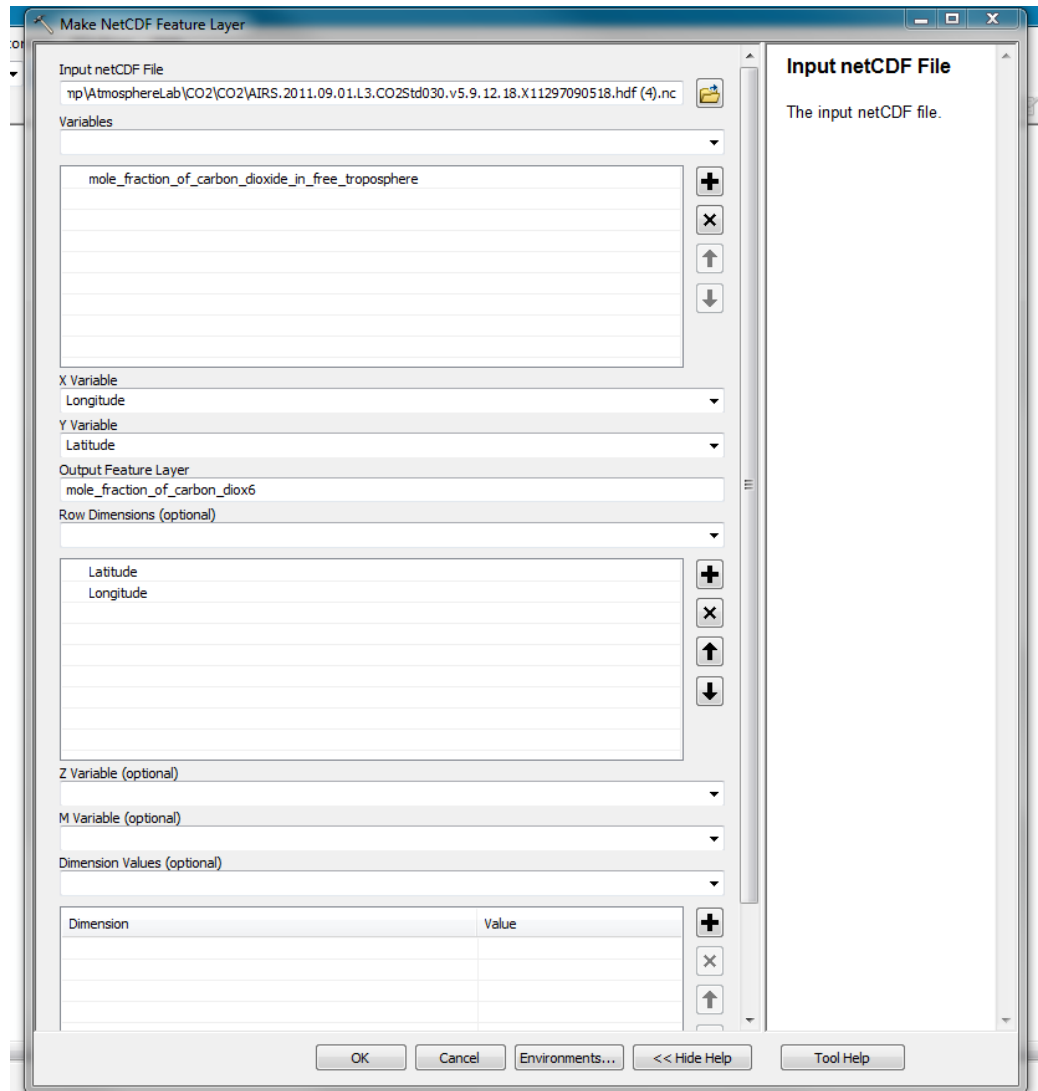

Make sure the X variable is set to "Longitude" and the Y variable to "Latitude". Set the Row Dimension to Latitude and Longitude. This will force the feature layer to create a point for each unique value (in our case each latitude and longitude cell).

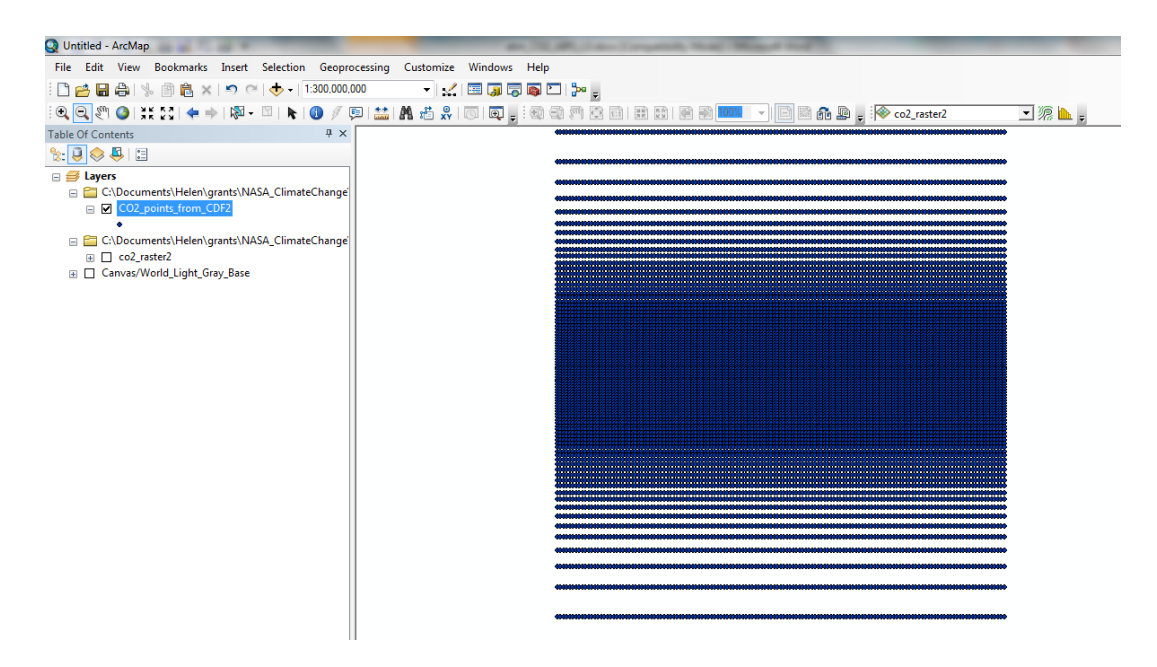

Right click on this layer. Choose Data -> Export Data and Save this layer as a Shapefile. (In this example it is named "CO2\_points\_from\_CDF2".)

Now the points will have to be interpolated to produce a ratser. This can be done using Spatial Analyst. Open up Spatial Analyst in your toolbox and select Natural Neighbor.

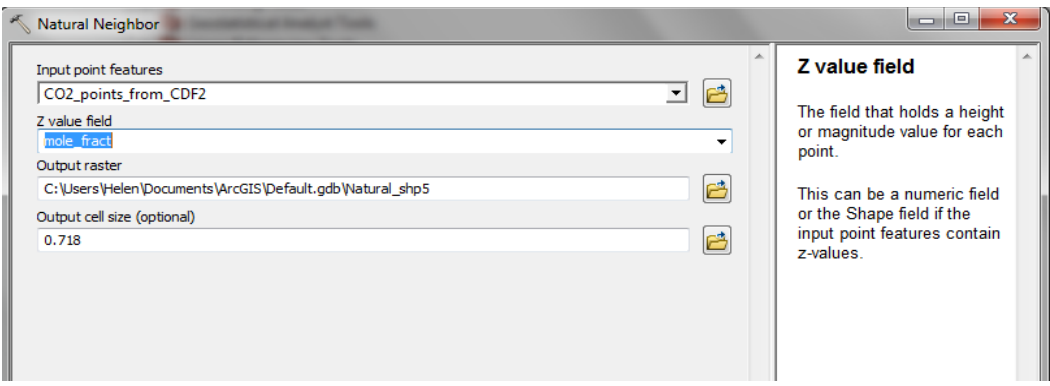

Select the point layer as your input features. Select mole fract. as the z-value (this is the CO2 concentration). Choose the location and name for your output raster.

Add a Light Gray Canvas base map, Shaded Relief map, or similar to see the  $CO<sub>2</sub>$  distribution on a map. Set the transparency on the  $CO<sub>2</sub>$  raster layer to see the map beneath it.

At high latitudes fill values (-9999) are used where there is no data. To avoid these displaying and dominating the symbology coloring scheme it is best to remove these from the point layer before interpolating. The simplest way to do this is to use the Select by Attribute tool to create an expression where only positive values are selected. Right click on your points layer, Open the Attribute Table, Select by Attribute, type in the expression "mole fract" >0 and click on Apply. This will select the appropriate records from the attribute table. While these are selected open Spatial Analyst and repeat the Natural

Neighbor interpolation using this layer again. This time the interpolation will use only the positive values of CO<sub>2</sub> concentration (and eliminate the -9999 fill values) in creating the raster layer.

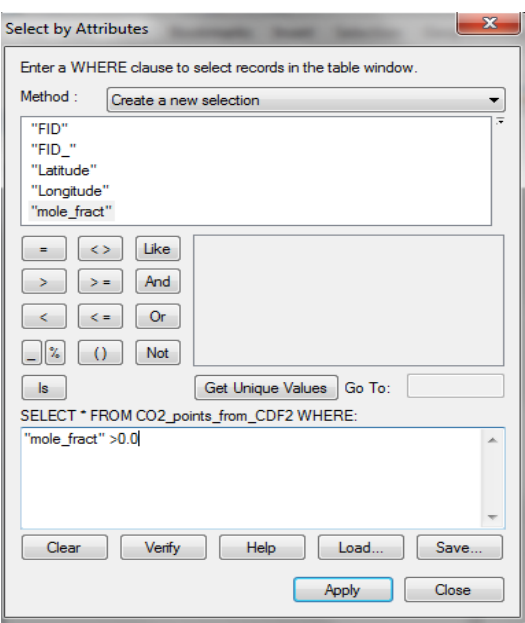

Change the output  $CO<sub>2</sub>$  classification to 10 classes, choose an appropriate color scheme and change the transparency to 50% or so. Examine the  $CO<sub>2</sub>$  results in relation to the base map.

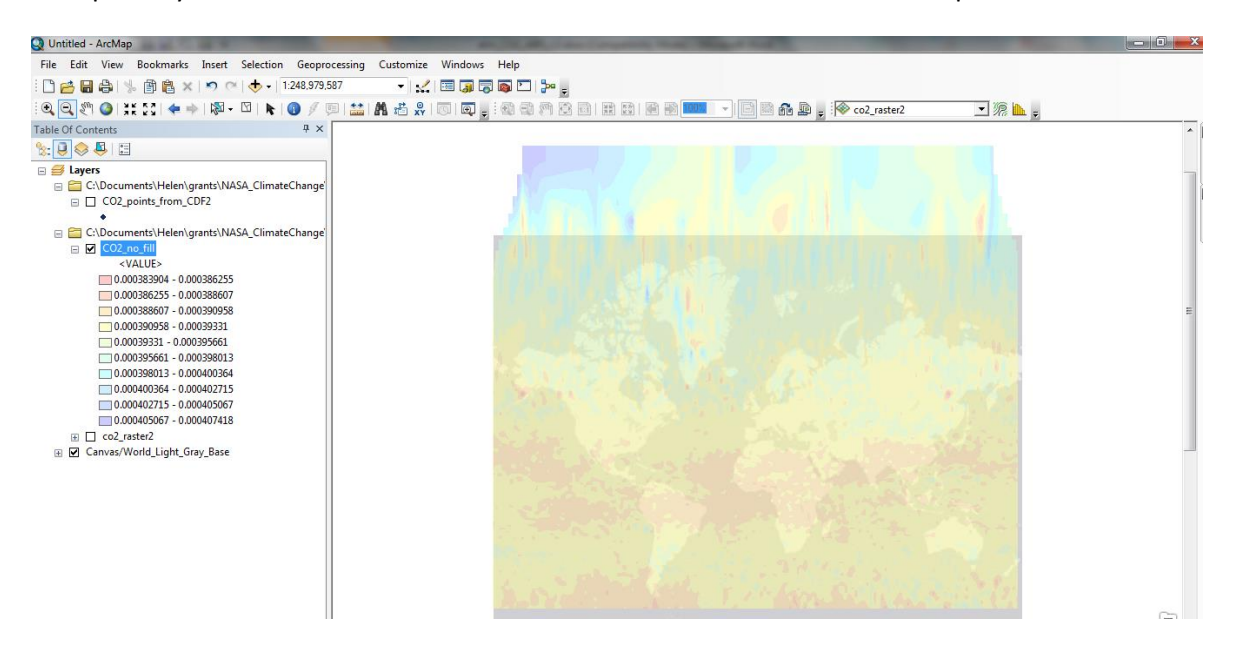

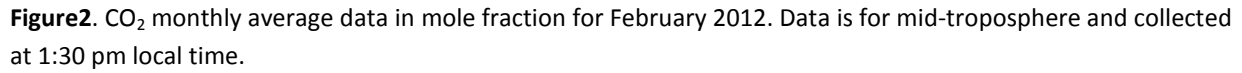

The data shows the monthly CO<sub>2</sub> averages at the middle troposphere gridded into  $2^\circ x 2.5^\circ$  cells and measured in fraction of atmosphere. To convert to parts per million (ppm), multiply values by a million  $(10^6)$ .